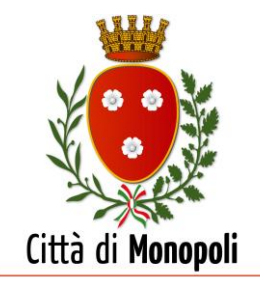

# **AVVISO PUBBLICO PER MANIFESTAZIONE DI INTERESSE**

## **Oggetto: Servizio di Assistenza Veterinaria Specialistica extra L.E.A. [extra competenze sanitarie in capo al Servizio Veterinario ASL] da prestare per un anno a gatti randagi o presenti in colonie feline del territorio.**

### IL DIRIGENTE DELL'AREA ORGANIZZATIVA IV AMBIENTE, CONTRATTI E APPALTI

### **RENDE NOTO**

che questa Amministrazione Comunale intende espletare un'indagine di mercato sulla piattaforma EMPULIA avente ad oggetto la "Manifestazione di interesse per l'affidamento per la durata di un anno del Servizio di Assistenza Veterinaria Specialistica [EXTRA L.E.A. - competenze sanitarie in capo al Servizio Veterinario ASL] a gatti randagi o presenti in colonie feline del territorio".

Tale procedura è finalizzata ad individuare, nel rispetto dei principi di rotazione, non discriminazione, parità di trattamento, proporzionalità e trasparenza, gli operatori economici da invitare alla successiva procedura informale di richiesta preventivo, ai sensi dell'art. 36, c. 2, lett. a) del D.Lgs n.50/2016 e delle Linee Guida ANAC n.4, per l'affidamento del servizio a medico veterinario in possesso dei necessari requisiti con ambulatorio e/o clinica veterinaria di legge avente sede nel territorio di competenza dell'Ufficio del Servizio Veterinario "SIAV A" di Monopoli.

Il presente avviso, è da intendersi come mero procedimento pre-selettivo, in attuazione del principio di pubblicità preventiva, finalizzato esclusivamente alla ricezione di manifestazioni di interesse per favorire la partecipazione e consultazione di un adeguato numero di soggetti potenzialmente interessati ed in alcun modo vincolante per l'Amministrazione.

In questa fase, pertanto, non viene posta in essere alcuna procedura concorsuale, paraconcorsuale, di gara di appalto o di procedura negoziata e non sono previste graduatorie, attribuzione di punteggi o altra classificazione di merito.

L'Ente si riserva la facoltà di sospendere, modificare, revocare o annullare la procedura relativa al presente avviso esplorativo e a non dar seguito alla successiva gara informale, senza che possa essere avanzata pretesa alcuna da parte degli operatori economici che hanno manifestato interesse. Si procederà all'espletamento della procedura anche in presenza di una sola manifestazione di interesse.

**1. DATI DEL SOGGETTO APPALTANTE:** Comune di Monopoli (BA), sede legale: Via Garibaldi, 6 – c.a.p. 70043 – C.F. 00374620722. Area Organizzativa IV Tecnica - Edilizia Privata, Urbanistica ed Ambiente - sede operativa: Via G. Munno, 6 – numero di telefono dell'Ufficio Ambiente 080/4140415. Profilo committente: www.comune.monopoli.ba.it.

**2. OGGETTO DELL'APPALTO:** L'appalto ha per oggetto Servizio di Assistenza Veterinaria Specialistica [EXTRA L.E.A - competenze sanitarie in capo al Servizio Veterinario ASL] a gatti randagi o presenti in colonie feline del territorio, da affidare a medico veterinario per la durata di un

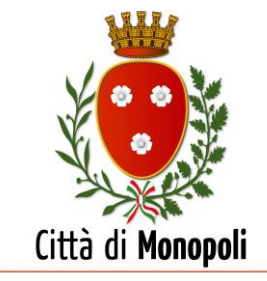

anno con ambulatorio e/o clinica veterinaria in possesso dei necessari requisiti di legge con sede nel territorio di competenza dell'Ufficio del Servizio Veterinario "SIAV A" di Monopoli.

Il servizio verrà effettuato presso la struttura veterinaria indicata dal Professionista in favore di gatti randagi traumatizzati e/o malati rinvenuti sul territorio del Comune di Monopoli, anche di quelli presenti nelle colonie feline riconosciute dalla ASL.

**3. SOGGETTI AMMESSI ALLA GARA:** Possono partecipare alla gara i medici-veterinari liberi professionisti che hanno la disponibilità – anche non a titolo di proprietà – nell'ambito del territorio di competenza del Servizio Veterinario di Sanità Animale e Prevenzione Randagismo di Monopoli, di un ambulatorio e/o clinica veterinaria che svolga servizio 365 giorni all'anno, h24, dotata di:

- locali per interventi di chirurgia, anche di alta specializzazione;
- reparto degenza con osservazione medica;
- $-$  terapia intensiva con box ossigeno;
- almeno nr.3 box riservati per l'esecuzione del servizio di che trattasi;
- mezzo di trasporto omologato e autorizzato come per legge per il trasferimento degli animali (farà fede il libretto di circolazione).

Requisiti di ordine generale: di non trovarsi in una delle condizioni di incapacità a contrarre con la P.A. previste dall'art.32 ter del c.p. e dall'art.80 del D.Lgs 50/2016.

Sono esclusi dalla procedura i medici veterinari già dipendenti pubblici, anche se part-time, atteso che l'esigenza di reperibilità per casi urgenti potrebbe manifestarsi durante l'orario d'ufficio".

**4. DURATA DELL'AFFIDAMENTO:** La durata dell'affidamento decorrerà dalla data di stipula del contratto ed avrà durata di 12 mesi, con possibilità di rinnovo per un termine massimo di ulteriori 12 mesi.

**5. VALORE PRESUMIBILE DELL'APPALTO:** Il valore dell'appalto, per la durata di 1 anno, è stimato, ai sensi dell'art.35, c. 4 del D. Lgs 50/2016, in € 8.304,00 (Iva ed ENPAV esclusi). Alla luce dell'opzione di rinnovo prevista per un massimo di ulteriori mesi 12, l'importo complessivo dell'affidamento, comprensivo della predetta ipotesi, ammonta a €. 16.608,00 (Iva ed ENPAV esclusi).

**6. CARATTERISTICHE, TERMINI, CONDIZIONI MINIME DEL SERVIZIO:** L'avvio del servizio avverrà dalla data di sottoscrizione della lettera-contratto, ove non diversamente disposto dal RUP. L'amministrazione si riserva la possibilità di procedere all'affidamento d'urgenza.

Il Comune di Monopoli, ai sensi di quanto previsto dall'art.1, commi da 209 a 213 della Legge 24 dicembre 2007, n. 244 di cui al Decreto del Ministero dell'Economia e delle Finanze 3 aprile 2013, n. 55, richiede la fatturazione elettronica.

La fattura verrà emessa secondo le modalità previste dalle disposizioni sopra richiamate e sarà trasmessa tramite il Sistema di Interscambio.

Il professionista provvederà ad eseguire il servizio con le modalità previste nel capitolato tecnicoprestazionale che sarà allegato all'invito, mettendo a disposizione del Comune di Monopoli i mezzi e la professionalità necessari all'espletamento dello stesso.

Nel caso in cui eventi di forza maggiore, non direttamente imputabili al professionista, impedissero allo stesso lo svolgimento del Servizio, sarà informato tempestivamente il Comune di Monopoli a mezzo Pec o mail.

Non sono ammesse richieste di sospensione per motivi diversi da eventi di forza maggiore.

**7. CRITERIO DI AGGIUDICAZIONE:** Si procederà all'affidamento in base al criterio del minor

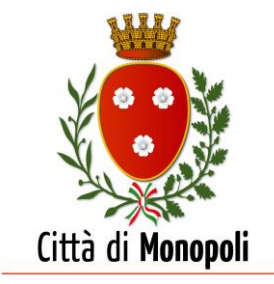

prezzo, ai sensi dell'art. 95, c. 4, lett. c) del D. Lgs 50/2016, considerando l'importo complessivo dell'appalto di € 8.304,00 (oltre Iva ed ENPAV), quale valore a base d'asta soggetto a ribasso percentuale.

**8. MODALITA' DI PRESENTAZIONE DELLA MANIFESTAZIONE DI INTERESSE:** I soggetti interessati dovranno far pervenire la propria manifestazione di interesse, utilizzando il modello *allegato A*, nell'apposita sezione del portale denominata "Busta documentazione".

# **Consultazione delle "***Guide Pratiche"* **della Piattaforma EmPULIA**

Si invitano gli operatori economici interessati a consultare le *linee guida* disponibili sul portale di EmPULIA nella sezione "Guide Pratiche".

## **Presentazione della manifestazione di interesse tramite piattaforma EmPULIA**

Al fine di partecipare alla gara gli operatori economici concorrenti, a pena di esclusione, devono inviare, **entro e non oltre le ore 10:00 del giorno 28.07.2020** la documentazione richiesta telematica, tramite il Portale EmPULIA, raggiungibile attraverso il sito www.empulia.it, secondo la procedura di seguito indicata:

1. Registrarsi al Portale tramite l'apposito link "Registrati" presente sulla home page di EmPULIA: l'operatore economico deve inserire un indirizzo di posta elettronica certificata del legale rappresentante;

2. Accedere al Portale inserendo le tre credenziali, cliccando su "**ACCEDI**";

3. Cliccare sulla sezione "**BANDI**";

4. Cliccare sulla riga blu dove è riportata la scritta "**BANDI PUBBLICATI**": si aprirà l'elenco di tutti i bandi pubblicati;

5. Cliccare sulla lente "**VEDI**" situata nella colonna "**DETTAGLIO**", in corrispondenza della manifestazione di interesse oggetto della procedura;

6. Visualizzare gli atti di gara, gli allegati e gli eventuali chiarimenti pubblicati, presenti nella sezione "**DOCUMENTI**";

7. Denominare la propria manifestazione di interesse;

8. Cliccare sul pulsante "**PARTECIPA**" per creare la propria offerta (tale link scomparirà automaticamente al raggiungimento del termine di scadenza previsto per la presentazione della manifestazione di interesse offerte);

9. Busta "**DOCUMENTAZIONE**": inserire i documenti richiesti utilizzando il comando "Aggiungi Allegato":

10. **Apporre la firma digitale** sui documenti allegati che compongono la busta amministrativa;

11. Cliccare sul comando "**INVIA**" al fine di inviare la propria documentazione. E' possibile stampare tale pagina cliccando sull'icona della stampante posta in alto a sinistra.

## **Credenziali d'accesso**

La registrazione fornirà – entro le successive 6 ore – tre credenziali (codice d'accesso, nome utente e password), personali per ogni operatore economico registrato, necessarie per l'accesso e l'utilizzo delle funzionalità del Portale: tali credenziali saranno recapitate all'indirizzo di posta elettronica certificata del legale rappresentante, così come dichiarato all'atto della registrazione.

Tale operazione va effettuata almeno 48 ore prima della data di scadenza per la presentazione delle offerte, al fine di ottenere in tempo utile le suddette tre credenziali di accesso.

La mancata ricezione delle tre credenziali, che consentono la partecipazione alla procedura aperta, è ad esclusivo rischio del concorrente, nel caso in cui la registrazione al Portale fosse effettuata successivamente al termine temporale di 48 ore innanzi indicato.

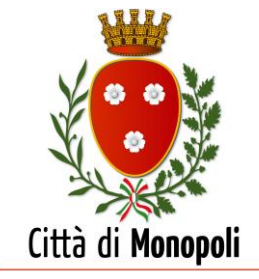

In caso di smarrimento, è sempre possibile recuperare le citate credenziali attraverso le apposite funzioni "Hai dimenticato Codice di Accesso e Nome Utente?" e/o "Hai dimenticato la password?" presenti sulla home page del Portale. II codice d'accesso ed il nome utente attribuiti dal sistema sono immodificabili; la password invece può essere modificata in qualunque momento tramite l'apposito link "opzioni". La lunghezza massima della password è di 12 caratteri. Tutte le comunicazioni inerenti alla presente procedura di gara saranno inoltrate come "avviso" all'indirizzo di posta elettronica del legale rappresentante, così come risultante dai dati presenti sul Portale EmPULIA.

# **Verifica della presentazione della manifestazione di interesse sul portale**

Inoltre è possibile verificare direttamente tramite il Portale il corretto invio della propria manifestazione di interesse osservando la seguente procedura:

a) inserire i propri codici di accesso;

b) cliccare sul link "**BANDI A CUI STO PARTECIPANDO**";

c) cliccare sulla lente "APRI" situata nella colonna "**DOC COLLEGATI**", posta in corrispondenza del bando di gara oggetto della procedura;

d) cliccare sulla riga blu dove è riportata la dicitura "**OFFERTE**";

e) visualizzare la propria manifestazione di interesse consultando la maschera denominata OFFERTA. Dalla stessa maschera è possibile visualizzare se la medesima è solo salvata o anche inviata (in tale ultimo caso si potrà visualizzare anche il numero di protocollo assegnato).

## **Assistenza per l'invio della manifestazione di interesse**

Si avvisa che i fornitori che desiderano essere eventualmente assistiti per l'invio dell'offerta, dovranno richiedere assistenza almeno 24 ore prima dalla scadenza nei giorni feriali – sabato escluso - dalle ore 9,00 alle ore 13,00 e dalle 14,00 alle 18,00, inviando una richiesta all'HELP DESK TECNICO EmPULIA all'indirizzo email: helpdesk@empulia.it, ovvero chiamando il numero verde 800900121.

Le richieste di assistenza devono essere effettuate nei giorni e negli orari di operatività del servizio di HelpDesk innanzi indicati; in ogni caso, saranno evase nelle ore di operatività dello stesso servizio.

Al fine di consentire all'operatore economico una più facile consultazione, nella sezione "BANDI A CUI STO PARTECIPANDO", sono automaticamente raggruppati tutti i bandi per i quali abbia mostrato interesse, cliccando almeno una volta sul pulsante "PARTECIPA".

## **Partecipazione in RTI/Consorzi**

In caso di raggruppamenti temporanei di imprese e consorzi da costituirsi ai sensi dell'articolo 48 co.8 del d.lgs. 50/2016, l'offerta telematica deve essere presentata esclusivamente dal legale rappresentante dell'impresa, che assumerà il ruolo di capogruppo, a ciò espressamente delegato da parte delle altre imprese del raggruppamento/consorzio. A tal fine le imprese raggruppande/consorziande dovranno espressamente delegare, nell'istanza di partecipazione, la capogruppo che, essendo in possesso della terna di chiavi di accesso alla piattaforma, provvederà all'invio telematico di tutta la documentazione richiesta per la partecipazione alla gara.

Nel caso RTI ovvero Consorzio occorre utilizzare il comando "Inserisci mandante" ovvero "Inserisci esecutrice", al fine di indicare i relativi dati. La mandante ovvero l'esecutrice deve essere previamente registrata sul Portale.

## **Firma digitale**

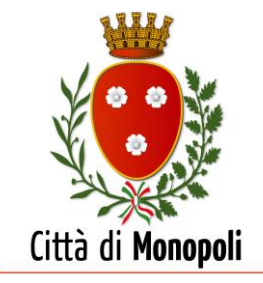

La firma digitale del soggetto legittimato (o dei soggetti legittimati come, ad esempio, nel caso di società con amministratori a firma congiunta), deve essere rilasciata da un Ente accreditato presso l'ente nazionale per la digitalizzazione della pubblica amministrazione DigitPA (ex CNIPA); l'elenco dei certificatori è accessibile all'indirizzo http://www.digitpa.gov.it/certificatori\_firma\_digitale.

Per l'apposizione della firma digitale i concorrenti devono utilizzare un certificato qualificato non scaduto di validità, non sospeso o revocato al momento dell'inoltro. Si invita pertanto a verificarne la corretta apposizione con gli strumenti allo scopo messi a disposizione dal proprio Ente certificatore.

# **Indicazioni per il corretto invio della manifestazione di interesse**

1) Per Portale si intende la piattaforma EmPULIA, raggiungibile tramite l'indirizzo Internet www.empulia.it, dove sono resi disponibili agli utenti i servizi e gli strumenti tecnologici della Centrale di acquisto territoriale della Regione Puglia, denominata EmPULIA;

2) Per offerta telematica si intende l'offerta inviata attraverso il Portale e comprensiva dell'istanza di partecipazione alla gara e delle dichiarazioni, e ogni ulteriore eventuale documento, come meglio dettagliati in premessa;

3) L'invio on-line dell'offerta telematica è ad esclusivo rischio del mittente: per tutte le scadenze temporali relative alle gare telematiche l'unico calendario e orario di riferimento sono quelli di sistema;

4) Il sistema rifiuterà le offerte telematiche pervenute oltre i termini previsti per la presente procedura, informando l'impresa con un messaggio di notifica, nonché attraverso l'indicazione dello stato dell'offerta come "Rifiutata".

5) La piattaforma adotta come limite il secondo 00: pertanto, anche quando negli atti di gara non sono indicati i secondi, essi si intenderanno sempre pari a 00;

6) Qualora, entro il termine previsto il sistema riterrà valida, ai fini della procedura, solo l'ultima offerta telematica pervenuta, che verrà considerata sostitutiva di ogni altra offerta telematica precedente;

7) La presentazione delle offerte tramite la piattaforma EmPULIA deve intendersi perfezionata nel momento in cui il concorrente visualizza un messaggio del sistema che indica la conferma del corretto invio dell'offerta. In ogni caso, il concorrente può verificare lo stato della propria offerta ("In lavorazione", ovvero "Salvato", ovvero "Inviato") accedendo dalla propria area di lavoro ai "Documenti collegati" al bando di gara;

8) La dimensione massima garantita dal sistema per l'inserimento dei files è di sette Mbyte per ciascun file;

Al fine di inviare correttamente l'offerta, è, altresì, opportuno:

- Utilizzare una stazione di lavoro connessa ad internet, che sia dotata dei requisiti minimi indicati nella sezione FAQ del portale EmPULIA;
- $\triangleright$  Non utilizzare file nel cui nome siano presenti accenti, apostrofi e caratteri speciali; A tal fine le imprese raggruppande/consorziande dovranno espressamente delegare, nell'istanza di partecipazione, la capogruppo che, essendo in possesso della terna di chiavi di accesso alla piattaforma, provvederà all'invio telematico di tutta la documentazione richiesta per la partecipazione alla gara.

Nel caso RTI ovvero Consorzio occorre utilizzare il comando "Inserisci mandante" ovvero "Inserisci esecutrice", al fine di indicare i relativi dati. La mandante ovvero l'esecutrice deve essere previamente registrata sul Portale.

## **11. TRATTAMENTO DEI DATI:**

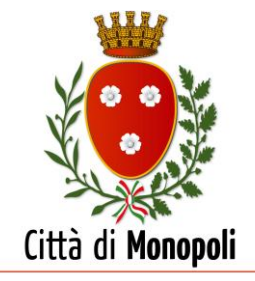

Ai sensi dell'art. 13 del Regolamento (UE) 2016/679 si informa che i dati saranno trattati per le finalità di gestione della procedura di gara "*misure precontrattuali*" e per adempiere agli obblighi di legge disciplinati dal D.Lgs. n.50/2016. Si informa, altresì, che i diritti dell'interessato sono: diritto di revoca al consenso del trattamento dei dati personali (art. 7 comma 3 RGDP); diritto di ottenere l'accesso ai dati personali ed alle informazioni (art. 15 RGDP); diritto di rettifica (art. 16 RGDP); diritto alla cancellazione (Art.17 RGDP); diritto di limitazione del trattamento (art. 18 RGDP); diritto alla portabilità dei dati personali (art. 20 RGDP) ed il diritto di opposizione (art. 21 RGDP). Tali diritti possono essere esercitati inviando una comunicazione al Responsabile della Protezione dei Dati (RPD) tramite PEC: comune@pec.comune.monopoli.ba.it - Il titolare del trattamento è il Comune di Monopoli.

# **12. PUBBLICAZIONE:**

Il presente avviso è pubblicato sul portale informatico www.empulia.it e nella Sezione Trasparenza del sito web del Comune di Monopoli (www.comune.monopoli.ba.it). Il Responsabile Unico del Procedimento è l'ing. Antonello Antonicelli (080.41.40.408).

## **IL DIRIGENTE DELL'AREA ORGANIZZATIVA IV – AMBIENTE, CONTRATTI E APPALTI RESPONSABILE UNICO DEL PROCEDIMENTO (ing. Antonello Antonicelli)\***

\*Documento informatico firmato digitalmente ai sensi del D. Lgs. n.82/2005 s.m.i. e norme collegate